SIGNIA APP USERS: TO ENTER THE TELECARE CODE IN THE APP:

TAP ON THE THREE HORIZONTAL LINES AT THE TOP LEFT CORNER OF THE APP:

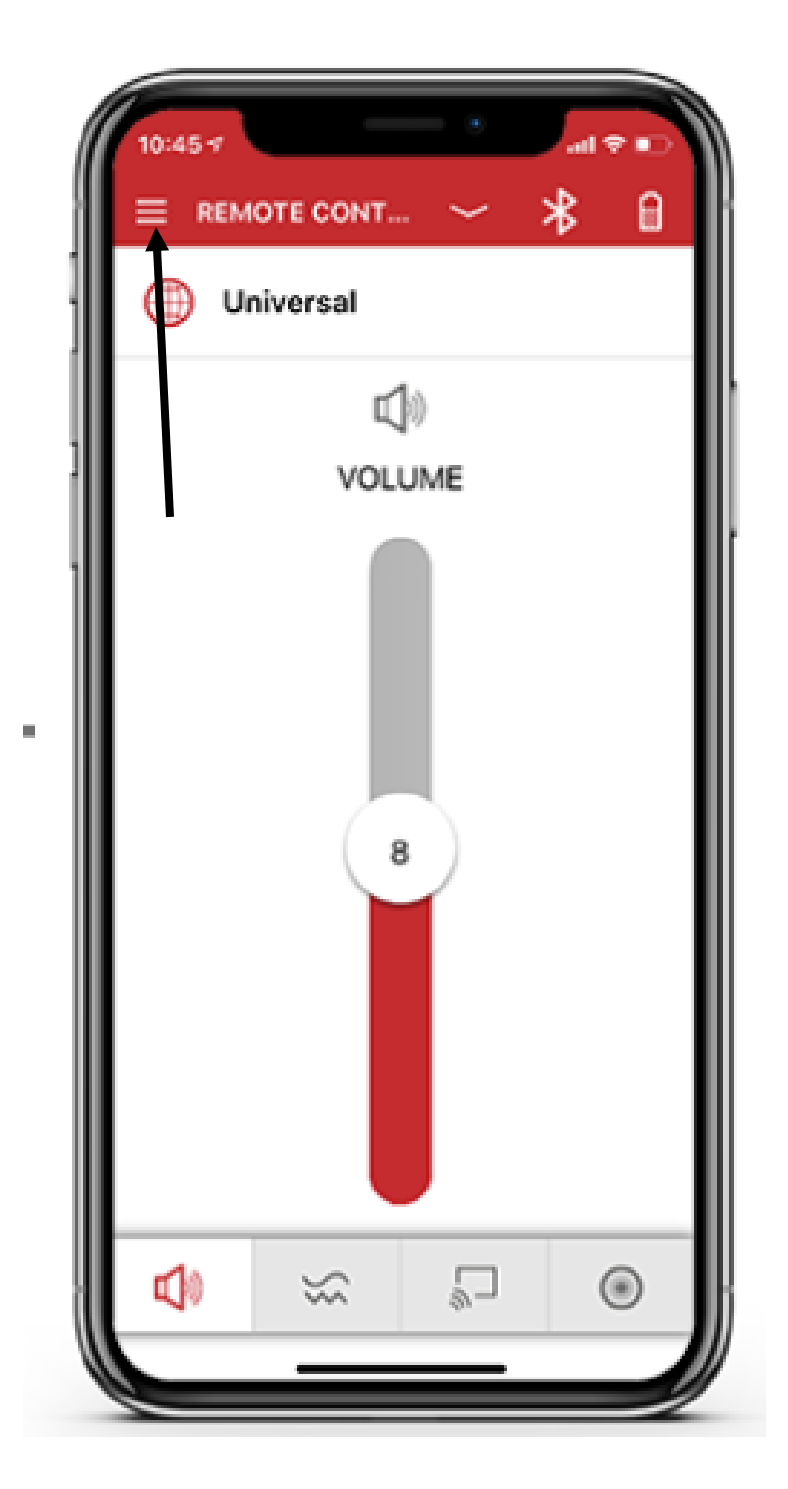

## SELECT SETTINGS:

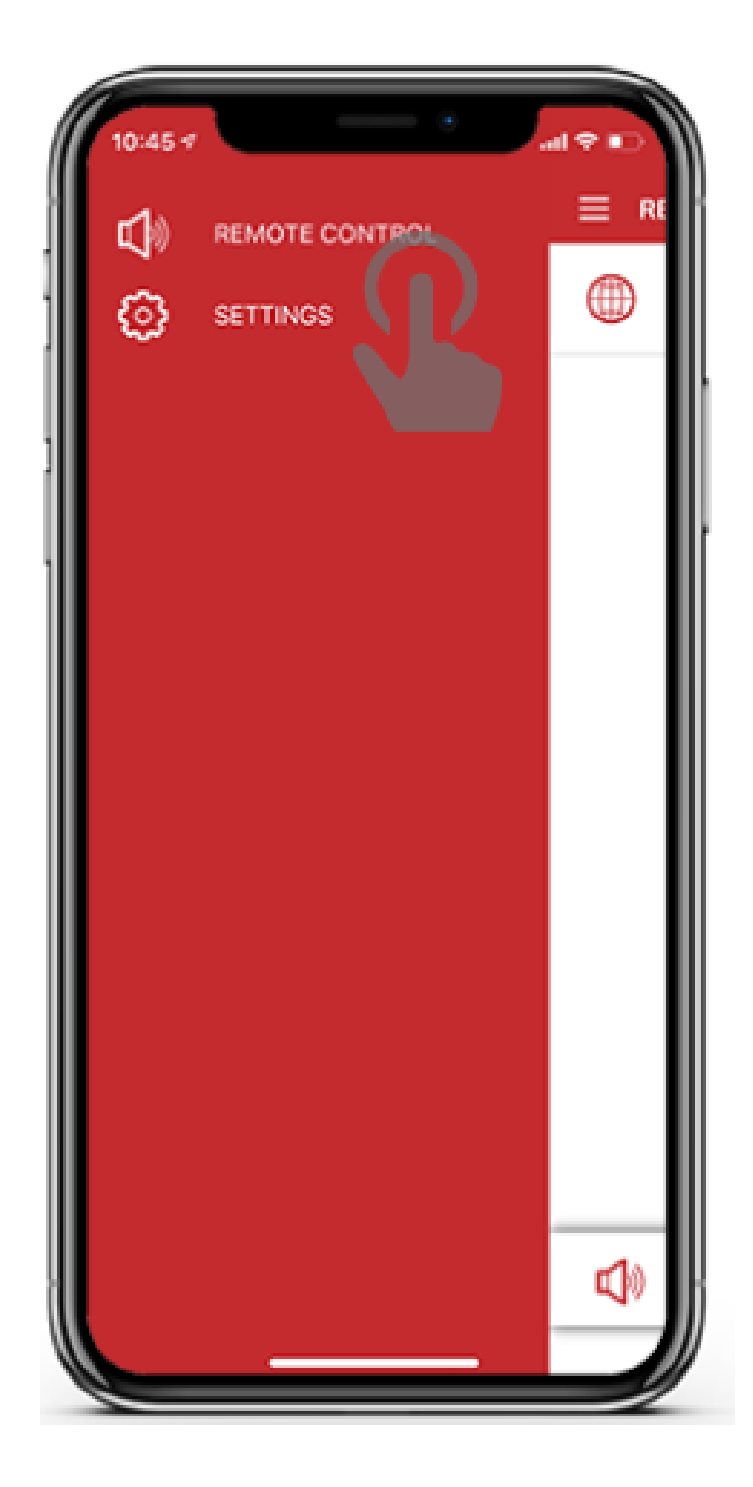

TAP ON APP SETTINGS AND THEN SELECT CONNECT TO TELECARE:

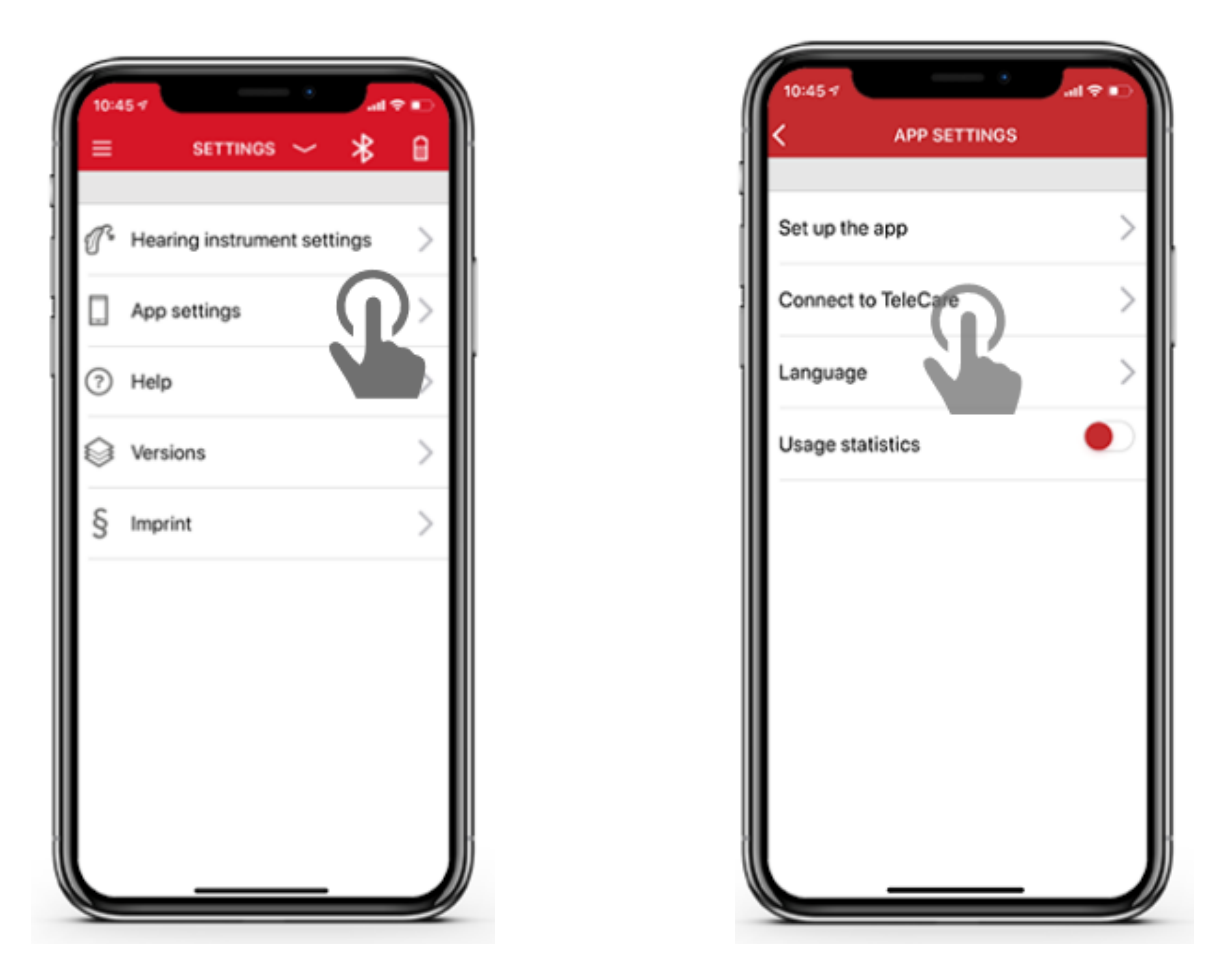

ENTER THE TELECARE CODE PROVIDED TO YOU BY YOUR AUDIOLOGIST:

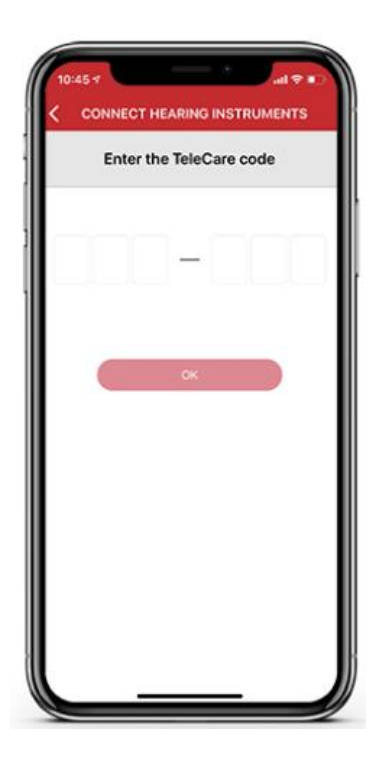